## CUSTOM SCREENS GUIDE

## BLACK AND WHITE LINE DRAWINGS

We have put together a checklist to help you send us images that will result in the best possible screens.

## HAND DRAWN IMAGE

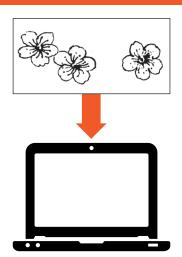

- (i) Check out your scanner information
- Scan in **text mode** or if there is no text mode, choose **black and white**
- Make sure the image is already the correct size
- ✓ Set the resolution to **300dpi**
- Do a **preview** or **overview scan** to check that your image is straight
- Click and drag on the preview screen to select a close cropped area around your image
- Save as **JPEG** or **PDF** and attach to your order.

**No scanner?** Most libraries or print shops provide scanning facilities.

Always scan your drawings or images please don't send a photo.

Thank you

## DIGITALLY CREATED IMAGE

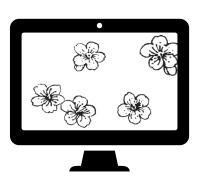

- Ensure the image is set in **greyscale** rather than any of the colour modes (RGB etc)
- / Image to be **300dpi**
- Image to be the **exact size** required
- Lines to be **solid black** on a white background
- Image to be tightly cropped
- Save as **JPG** or **PDF** and attach to your order.

THERMOFAX SCREENS
Ready-made and custom screens, squeegees and inks

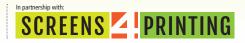